## **Tax Percentage Rate Programming**

Most sales taxes can be programmed by entering a tax percentage rate. Use the instructons in this section to set your rate. In some cases you may find that tax that is entered as a percentage does not follow exactly the tax chart that apply in your area. If this is the case, you must enter your tax using tax table programming. This method will match tax collection exactly to the break points of your tax table. See the "Tax Table Programming" on page 50.

**Important Note: After you have entered your tax program, test for accuracy by entering several transactions of different dollar amounts. Carefully check to make sure the tax charged by the cash register matches the tax amounts on the printed tax chart for your area. As a merchant, you are responsible for accurate tax collection. If the cash register is not calculating tax accurately, or if you cannot program your tax properly from the information in this manual, contact your local SAM4s dealer for assistance.**

If you need to collect separate state and local sales taxes, you can program up to four separate tax rates.

- 1. Turn the control lock to the **P** position.
- 2. Enter **53** and press the **SUBTOTAL** key.
- 3. Enter the tax rate including the decimal in a 5-digit format, i.e. enter 5% as **05.000** or enter 10 ½ % as **10.500**.
- 4. Enter **0** for an add-on tax, or enter **2** for a value added tax.
- 5. Enter the numeral that represents the number of the tax, i.e. enter **1** for tax 1, **2** for tax 2, **3** for tax 3 or **4** for tax 4.
- 6. Press the **X/TIME** key.
- 7. If needed, enter the data for another tax rate. Press the **CASH/TEND** key to end tax programming. The tax program information will print.

## *Tax Program Entry Flowchart*

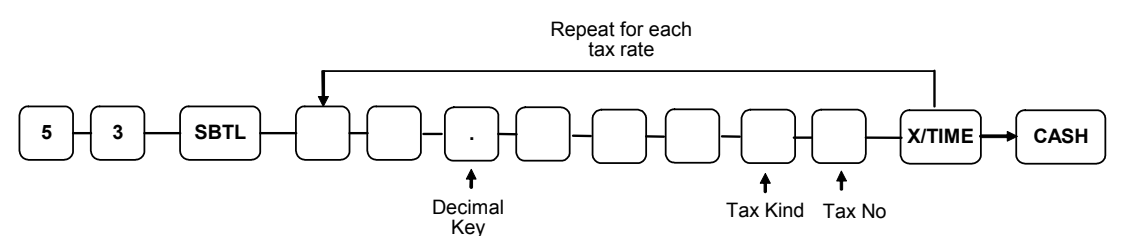

## *Tax Program Examples*

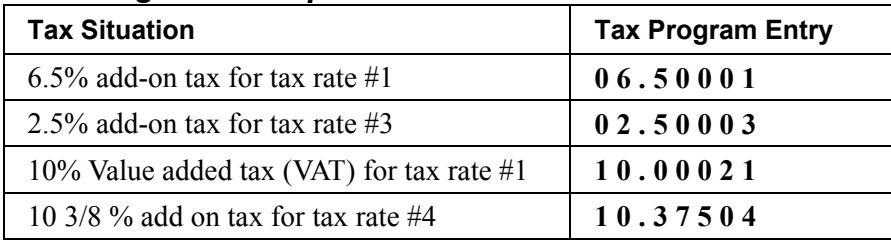